# **DEXALUS**

**EXALUS TR7 Spółka z ograniczoną odpowiedzialnością sp.k. Kuchary 24F 63-322 Gołuchów www.exalus.pl**

# INSTRUKCJA OBSŁUGI SILNIKA SSR-BIDI

Silniki działają na częstotliwości 868 MHz

 $C \in$ 

#### **Dane techniczne :**

**Zasilanie:** 230V AC **Moc nadawania:**  $\leq 25 \text{ mW}$ <br> **Moc nominalna:**  $\leq 113.161 \text{W}$ **Moc nominalna:** 

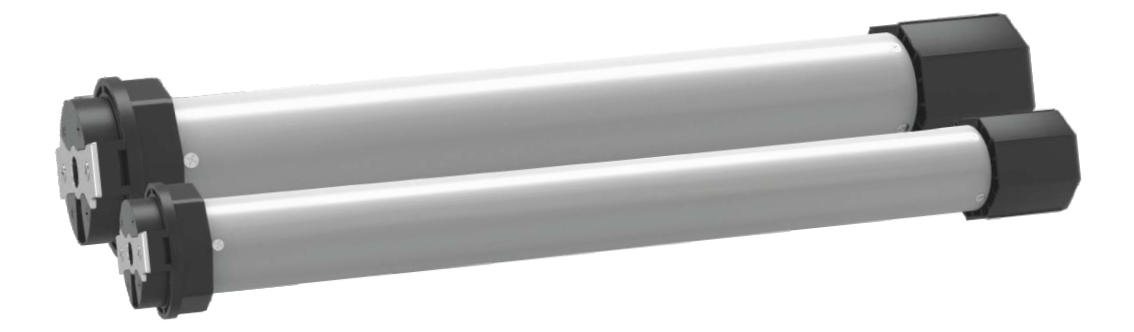

*UWAGA: Odbiornik radiowy wbudowany w silnik umożliwia bezpośrednią współpracę tylko z pilotami NX-BIDI i PX-BIDI. Nie używać przed ustawieniem położeń krańcowych (auto kalibracja, manualne* 

*ustawienie pozycji krańcowych).*

### **1. SCHEMAT PODŁĄCZENIA:**

- Schemat podłączenia napędu radiowego z przełącznikiem

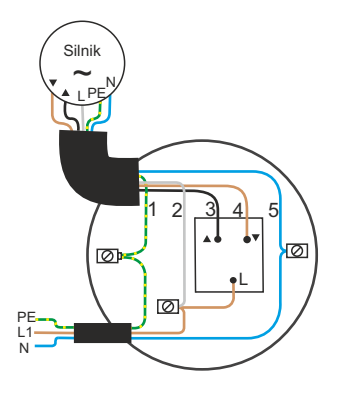

1 = PE - przewód ochronny (**żółto**-**zielony**) 2 = L1 - przewód liniowy (**biały**) 3 = GÓRA (**czarny**) 4 = DÓŁ (**brązowy**) 5 = N - przewód neutralny (**niebieski**)

*Uwaga: Do sterowania przewodowego wymagane jest użycie wyłącznie przełączników dwuklawiszowych (monostabilnych).*

- Schemat podłączenia napędu radiowego bez przełącznika

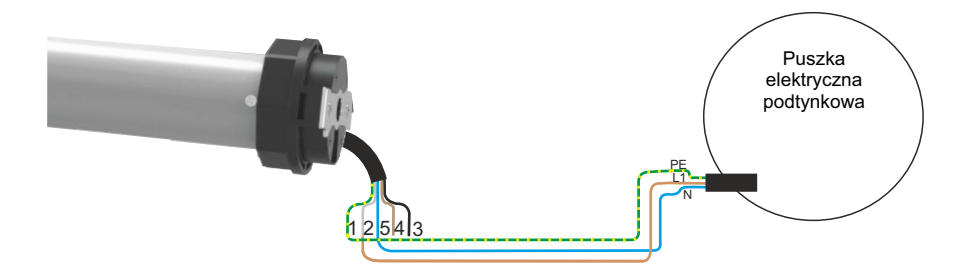

- 1 = PE przewód ochronny (**żółto**-**zielony**)
- 2 = L1 przewód liniowy (**biały**)
- 3 = GÓRA (**czarny**)
- 4 = DÓŁ (**brązowy**)
- 5 = N przewód neutralny (**niebieski**)
- *WAŻNE: Po podaniu napięcia do napędu najpierw uruchamia się BOOTLOADER (ok. 5 sekund). Po jego uruchomieniu napęd potwierdza krótkim ruchem GÓRA/DÓŁ rozpoczęcie nasłuchiwania pilotów, które trwa około 10 sekund Po tym czasie silnik ruchem GÓRA/DÓŁ potwierdza przejście do normalnej pracy.*
- *UWAGA: Podczas programowania do zasilania powinien być podłączony tylko napęd który jest programowany.*

## **2. USTAWIANIE SILNIKA W TRYBIE AUTOKALIBRACJI (AUTOMATYCZNE USTAWIENIE POZYCJI KRAŃCOWYCH):**

*UWAGA: Autokalibracja nie może być wykonywana od dołu. Powinna rozpoczynać się przynajmniej od połowy długości rolety. Warunkiem poprawnej autokalibracji jest stałe podłoże (parapet) i zatyczki listwy dolnej (bufory) uniemożliwiające wysunięcie pancerza w górnej części prowadnic.*

- 1. Podać napięcie do silnika (silnik potwierdza krótkim ruchem GÓRA/DÓŁ).
- 2. Wybrać kanał na pilocie i nacisnąć przycisk STOP (silnik potwierdza krótkim ruchem GÓRA/DÓŁ), pilot został przypisany do silnika i działa w trybie bez podtrzymania.
- 3. Nacisnąć na pilocie przycisk P2 → rozpocznie się automatyczna kalibracja silnika (czekamy aż silnik wykona pełne cykle i sam zakończy autokalibracje).
- 4. Silnik został ustawiony. Pilot działa w trybie z podtrzymaniem.

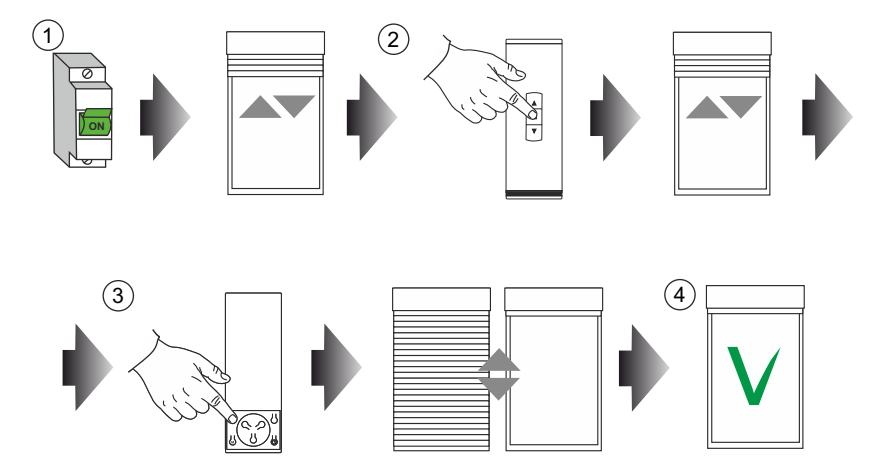

## **3. MANUALNE USTAWIENIE POZYCJI KRAŃCOWYCH:**

*WAŻNE: Warunkiem poprawnego działania silnika SSR-BIDI jest poprawne ustawianie pozycji krańcowych manualnie lub za pomocą autokalibracji.*

- 1. Podać napięcie do silnika (silnik potwierdza krótkim ruchem GÓRA/DÓŁ).
- 2. Wybrać kanał na pilocie i nacisnąć przycisk STOP (silnik potwierdza krótkim ruchem GÓRA/DÓŁ), pilot został przypisany do silnika i działa w trybie bez podtrzymania.
- 3. Przytrzymać przycisk STOP na 3s (silnik potwierdza krótkim ruchem GÓRA/DÓŁ) → przejście do procedury manualnego ustawiania pozycji krańcowej.
- 4. W przypadku odwróconych wyjść sterujących (kierunków) przytrzymać przycisk STOP na 3s (silnik potwierdza krótkim ruchem GÓRA/DÓŁ).
- 5. GÓRNApozycja krańcowa:
	- a. dojechać do wybranego położenia
	- b. nacisnąć przycisk P2 (silnik potwierdza krótkim ruchem GÓRA/DÓŁ)
	- c. nacisnąć przycisk GÓRA(silnik potwierdza krótkim ruchem GÓRA/DÓŁ)
- 6. DOLNApozycja krańcowa:
	- a. dojechać do wybranego położenia
	- b. nacisnąć P2 (silnik potwierdza krótkim ruchem GÓRA/DÓŁ)
	- c. nacisnąć DÓŁ (silnik potwierdza krótkim ruchem GÓRA/DÓŁ)
- 7. Aby zakończyć programowanie należy nacisnąć 2x przycisk P2 (silnik potwierdza krótkim ruchem 2x GÓRA/DÓŁ).

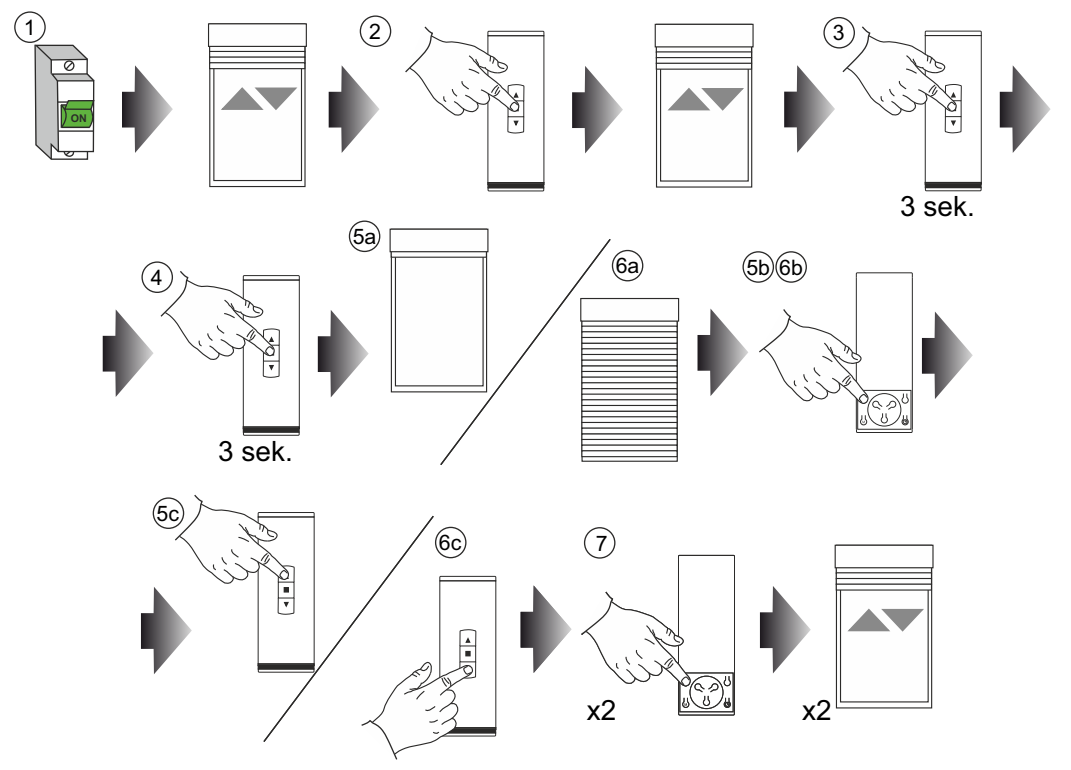

# **4. RESET USTAWIEŃ:**

- 1. Podać napięcie do silnika (silnik potwierdza krótkim ruchem GÓRA/DÓŁ).
- 2. Nacisnąć przycisk P2 (silnik potwierdza krótkim ruchem GÓRA/DÓŁ).
- 3. Nacisnąć przycisk GÓRA (silnik potwierdza krótkim ruchem 2x GÓRA/DÓŁ) zostanie wykonany całkowity reset silnika oraz zostaną wypisane wszystkie piloty.

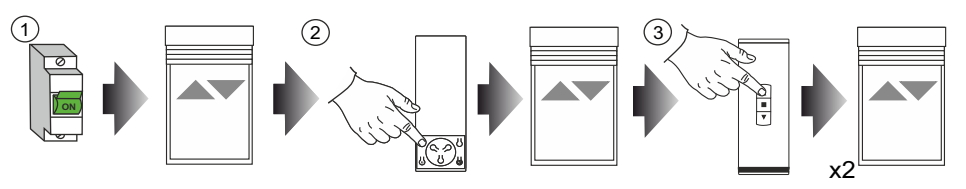

# **5. ZASTĄPIENIE ZGUBIONEGO/NIE DZIAŁAJĄCEGO PILOTA:**

- 1. Podać napięcie do silnika (silnik potwierdza krótkim ruchem GÓRA/DÓŁ).
- 2. Nacisnąć przycisk P2 (silnik potwierdza krótkim ruchem GÓRA/DÓŁ).
- 3. Nacisnąć przycisk STOP (silnik potwierdza krótkim ruchem GÓRA/DÓŁ) zostaną wypisane wszystkie piloty, a obecnie używany nadajnik zostanie zaprogramowany w trybie tymczasowym.

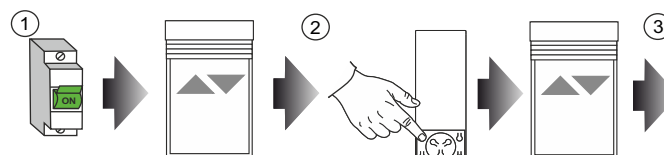

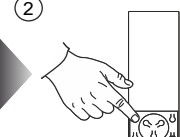

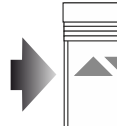

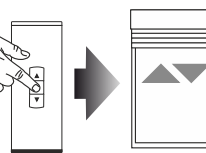

# **6. KOPIOWANIE PILOTÓW:**

- 1. Nacisnąć 2x przycisk P2 (silnik potwierdza krótkim ruchem 2x GÓRA/DÓŁ) na kanale który chcemy skopiować.
- 2. Nacisnąć przycisk STOP(silnik potwierdza krótkim ruchem GÓRA/DÓŁ) na kanale docelowym.

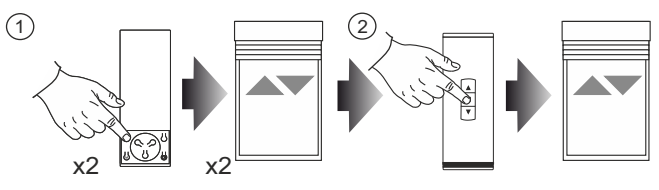

# **7. KORYGOWANIE POZYCJI KRAŃCOWYCH:**

- 1. Nacisnąć 3x przycisk P2 (silnik potwierdza krótkim ruchem 3x GÓRA/DÓŁ)
	- a. przycisk GÓRA→ autokalibracja
	- b. przycisk STOP → edycja manualnych pozycji krańcowych (patrz punkt 3 podpunkt 5,6,7)
	- c. przycisk DÓŁ  $\rightarrow$  rekalibracja

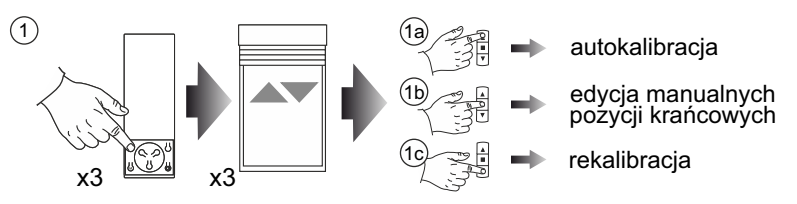

# **8. POZYCJA POŚREDNIA:**

- 1. Ustawić roletę w wybranej pozycji pośredniej
- 2. Przytrzymać przycisk STOP na 5s (silnik potwierdza krótkim ruchem GÓRA/DÓŁ) (pozycja pośrednia została zapamiętana)
- 3. Aby wywołać pozycję pośrednią należy nacisnąć przycisk STOP przy zatrzymanej rolecie.
- 4. Aby usunąć ustawioną pozycję pośrednią należy przytrzymać przycisk STOP na 5s (silnik potwierdza krótkim ruchem GÓRA/DÓŁ) po wcześniejszym ustawieniu rolety w zaprogramowanej pozycji.

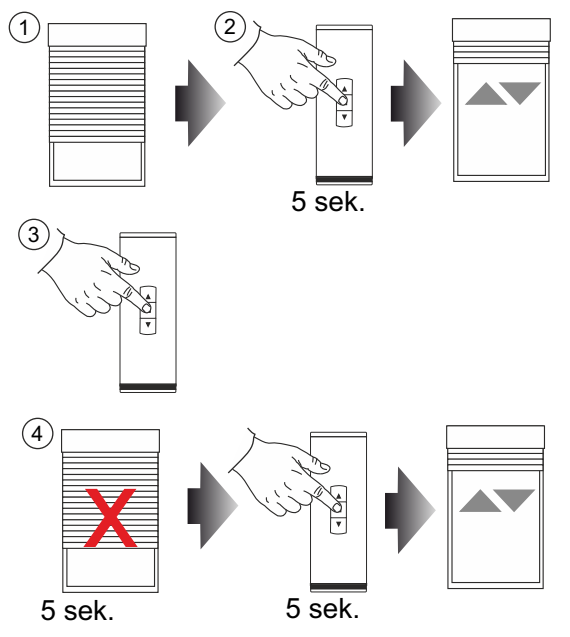

# **9. FUNKCJONALNOŚĆ PRZYCISKU SERWISOWEGO:**

- 1. Przytrzymanie 2s → przypisywanie/kasowanie pilotów przyciskiem STOP
- 2. Przytrzymanie 5s → autokalibracja
- 3. Przytrzymanie 10s → reset całkowity (silnik potwierdza krótkim ruchem 2x GÓRA/DÓŁ)
- 4. Przytrzymanie 15s → wyjście bez podejmowania żadnej akcji (silnik potwierdza krótkim ruchem 3x GÓRA/DÓŁ)

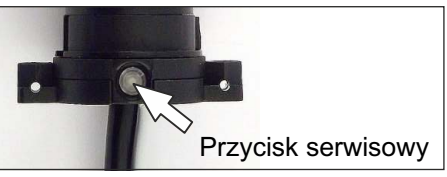

### **10. DODAWANIE SILNIKA DO CENTRALI TR7:**

- 1. Po zalogowaniu się do centrali, otwieramy menu znajdujące się w lewym górnym rogu ekranu i wybieramy opcję "Konfiguracja Urządzeń".
- 2. Na górnym pasku otwieramy zakładkę "Nowe"
- 3. Wciskamy przycisk "Wyszukaj urządzenia". Centrala rozpocznie wyszukiwanie silników i innych urządzeń, które zaczną być wyświetlane na liście wyżej.

*UWAGA: Jeżeli silniki nie pojawiają się na liście urządzeń, oznacza to, że upłynęło zbyt wiele czasu od ich włączenia i napędy przestały nadawać sygnał identyfikacyjny. Poruszenie napędem za pomocą pilota, klawisza, albo wyłączenie i ponowne włączenie do zasilania sprawi, że silnik ponownie będzie można wyszukać.* 

- *UWAGA: Jeżeli napęd był już dodany do innej centrali, a nie został z niej poprawnie usunięty, żeby można było przypisać go do nowej centrali konieczne jest zresetowanie silnika.*
- 4. Wciskamy strzałkę w dół po prawej stronie od nazwy silnika, a następnie naciskamy na przycisk plus
- 5. Nadajemy urządzeniu nazwę która pozwoli łatwo go później zidentyfikować (np. Salon 1). Jeżeli wciśniemy przycisk "Identyfikuj kanał", dodawany silnik wykona ruch góra-dół. Dodawanie zakańczamy wciskając przycisk "ZAPISZ"

#### **11. RESET SILNIKA ORAZ URUCHOMIENIE AUTOKALIBRACJI Z POZIOMU KLAWISZY:**

- 1. Po włączeniu napięcia czekamy na pierwszy ruch GÓRA/DÓŁ.
- 2. Następnie wciskamy i przytrzymujemy klawisz (robimy to około 1-2 sekundy po pierwszym ruchu GÓRA/DÓŁ - jak naciśnie się przed pierwszym ruchem albo w jego czasie to funkcja nie zadziała - zabezpieczenie przed montażem przycisków nieodbijających):
	- Góra jeżeli chcemy zresetować silnik

· Dół - jeżeli chcemy uruchomić autokalibrację

- 3. Czekamy na wykonanie przez silnik drugiego ruchu GÓRA/DÓŁ
- 4. Po wykonaniu drugiego ruchu GÓRA/DÓŁ jest około 3 sekundy na puszczenie klawisza:
	- Jeżeli silnik się zresetował to potwierdza to podwójnym ruchem GÓRA/DÓŁ
	- Jeżeli był wciśnięty klawisz dół uruchamiana jest autokalibracja
- 5. Jeżeli pomiędzy pierwszym i drugim ruchem GÓRA/DÓŁ naciśniemy przycisk na krótko lub go puścimy to żadna funkcja nie zostanie uruchomiona

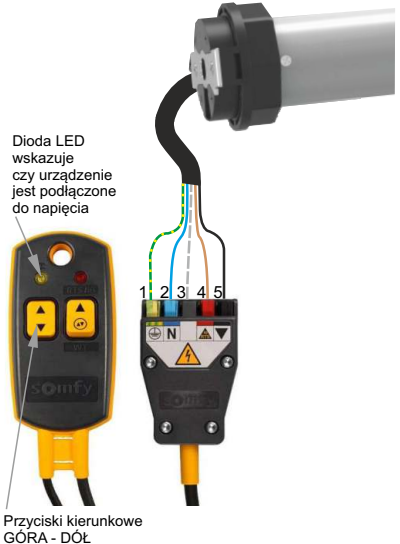

1 = PE - przewód ochronny (**żółto**-**zielony**) 2 = N - przewód neutralny (**niebieski**) 3 = L1 - przewód liniowy (**biały**) 4 = DÓŁ (**brązowy**)

5 = GÓRA (**czarny**)

6. Jeżeli z jakiegoś powodu chcemy zrezygnować z resetu/uruchomienia autokalibracji to można po drugim ruchu GÓRA/DÓŁ nie puszczać klawisza przez 4 do 5 sekund wtedy analogicznie jak jest to zrobione dla przycisku serwisowego wykrywany jest "TIMEOUT" i funkcja jest anulowana.

#### **12. REGULACJA LUZOWANIA I DOCISKU PANCERZA ZA POMOCĄ PILOTA:**

#### **Wejście w tryb regulacji: LUZOWANIE**

- 1. Przyciskamy przycisk P2 na pilocie (na kanale na którym przypisany jest silnik), silnik potwierdza krótkim ruchem GÓRA/DÓŁ.
- 2. Regulujemy luzowanie pancerza na górze przyciskamy przycisk GÓRA na pilocie, silnik potwierdza krótkim ruchem GÓRA/DÓŁ. Przyciskami GÓRA/DÓŁ na pilocie zwiększamy/zmieszamy luzowanie pancerz na górze w zakresie:
	- dla silnika SSR-BIDI-60 zakres: 2 38
	- dla silnika SSR-BIDI-40 zakres: 12 48
- *UWAGA: Podczas ustawiania zakresu każde przyciśniecie przycisku GÓRA/DÓŁ na pilocie jest sygnalizowane krótkim poruszeniem pancerza GÓRA/DÓŁ, Koniec zakresu regulacji będzie sygnalizowany po naciśnięciu na pilocie przycisków GÓRA/DÓŁ dłuższym poruszeniem pancerza GÓRA/DÓŁ.*
- 3. Po ustawieniu odpowiedniego parametru, zapamiętujemy ustawienia przyciskając każdorazowo przycisk STOP na pilocie. Reakcją jest ruch pancerza GÓRA/DÓL.

#### **Wejście w tryb regulacji: DOCISK**

- 1. Przyciskamy przycisk P2 na pilocie (na kanale na którym przypisany jest silnik), silnik potwierdza krótkim ruchem GÓRA/DÓŁ.
- 2. Regulujemy docisk pancerza do parapetu przyciskamy przycisk DÓŁ na pilocie, silnik potwierdza krótkim ruchem GÓRA/DÓŁ. Przyciskami GÓRA/DÓŁ na pilocie zwiększamy/zmieszamy docisk pancerza na dole w zakresie:

- dla silnika SSR-BIDI-60 - zakres: 0 – 70

- dla silnika SSR-BIDI-40 - zakres: 0 – 70

- *UWAGA: Podczas ustawiania zakresu każde przyciśniecie przycisku GÓRA/DÓŁ na pilocie jest sygnalizowane krótkim poruszeniem pancerza GÓRA/DÓŁ, Koniec zakresu regulacji będzie sygnalizowany po naciśnięciu na pilocie przycisków GÓRA/DÓŁ dłuższym poruszeniem pancerza GÓRA/DÓŁ.*
- 3. Po ustawieniu odpowiedniego parametru, zapamiętujemy ustawienia przyciskając każdorazowo przycisk STOP na pilocie. Reakcją jest ruch pancerza GÓRA/DÓL.